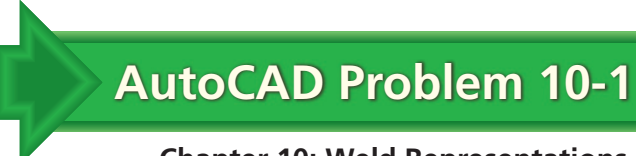

## **Chapter 10: Weld Representations**

## **Simple Weld Representation**

Create the multiview projection shown below. Use DesignCenter to insert the fillet weld symbol.

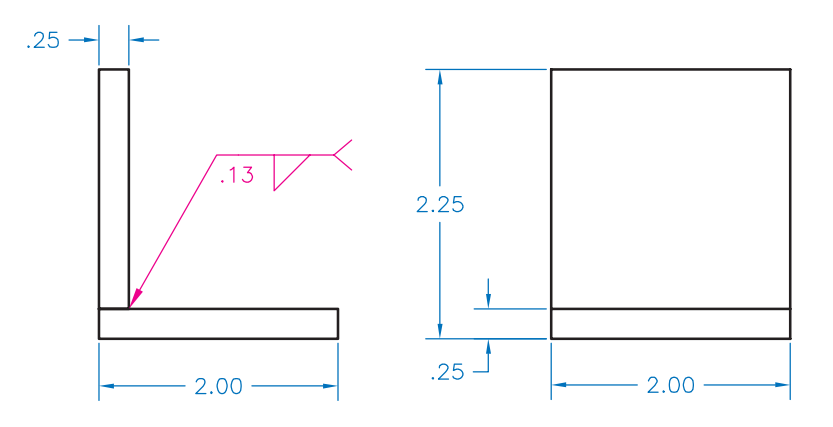

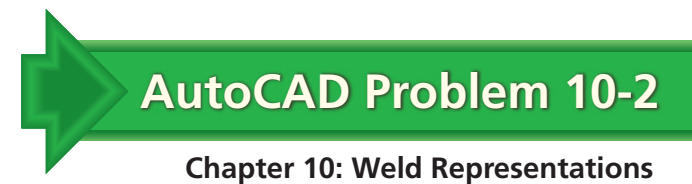

## **Multiview Projection of Welded Assembly**

Create a multiview projection of the assembly shown below. Use the correct weld symbol for the weld.

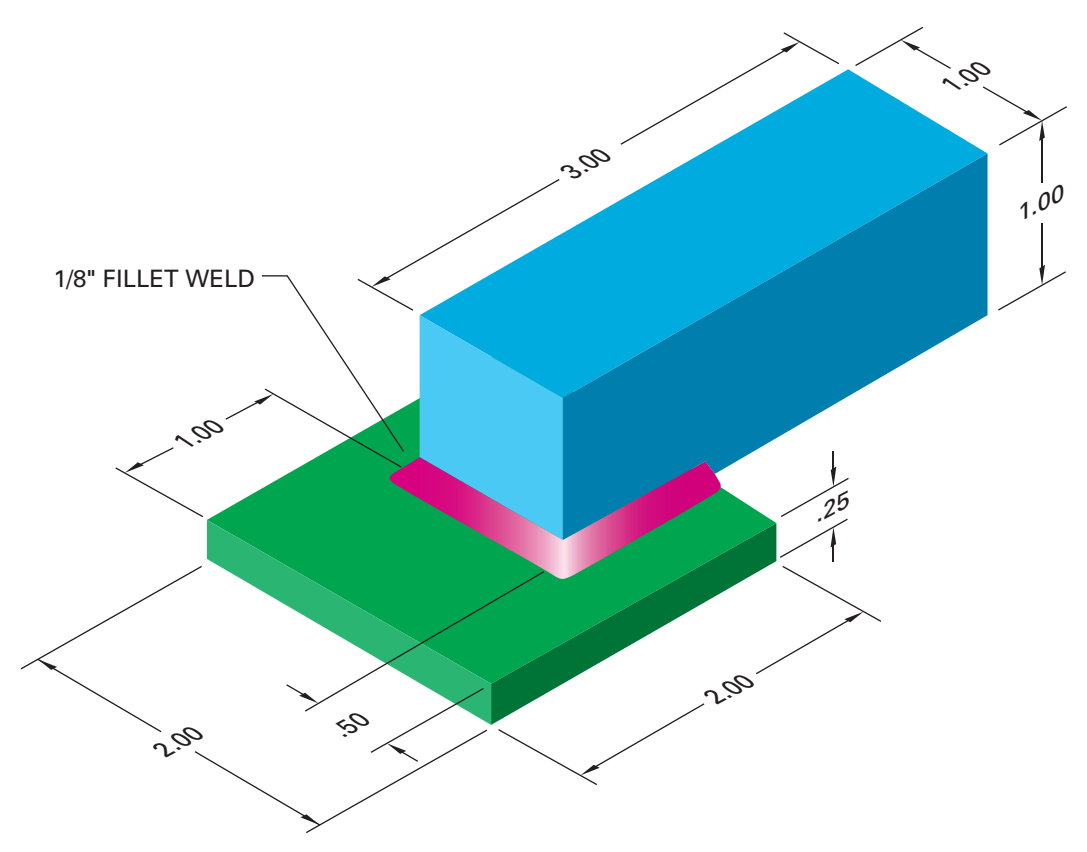

 $-.38$ 

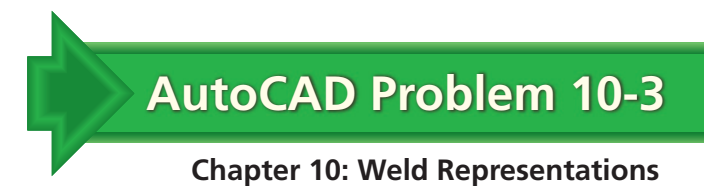

## **Pole Holder**

Create the two-view detail drawing of the pole holder shown below. Place the dimensions and weld symbols on separate layers.

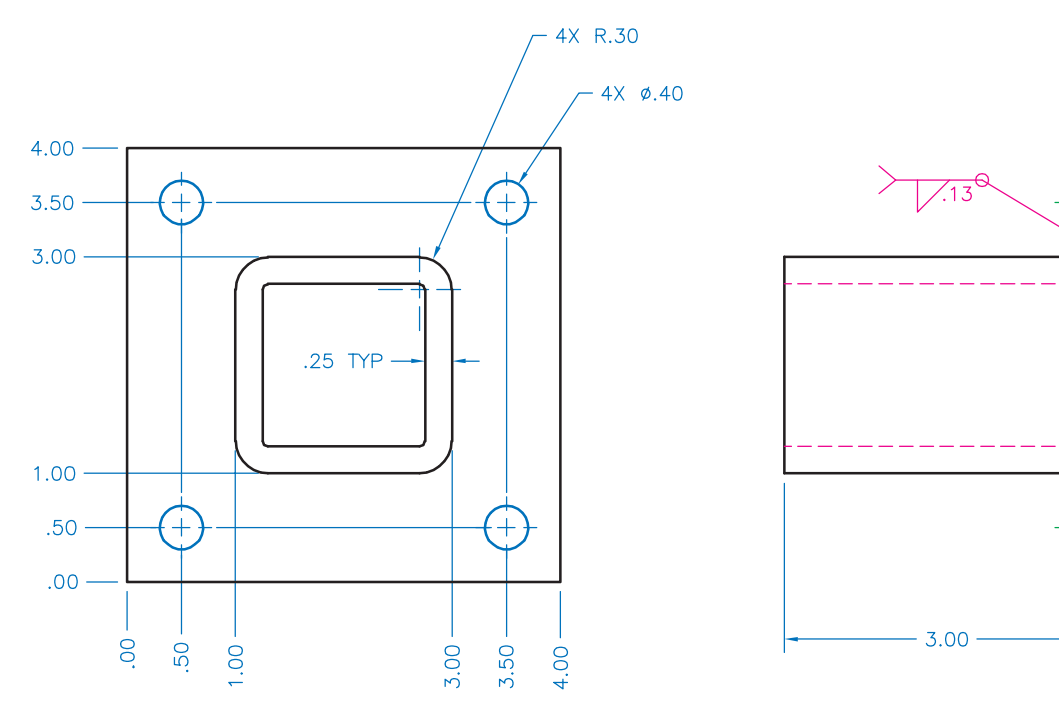